## **МИНОБРНАУКИ РОССИИ**

**Федеральное государственное бюджетное образовательное учреждение высшего образования «Горно-Алтайский государственный университет» (ФГБОУ ВО ГАГУ, ГАГУ, Горно-Алтайский государственный университет)**

# **Геоурбанистика**

## рабочая программа дисциплины (модуля)

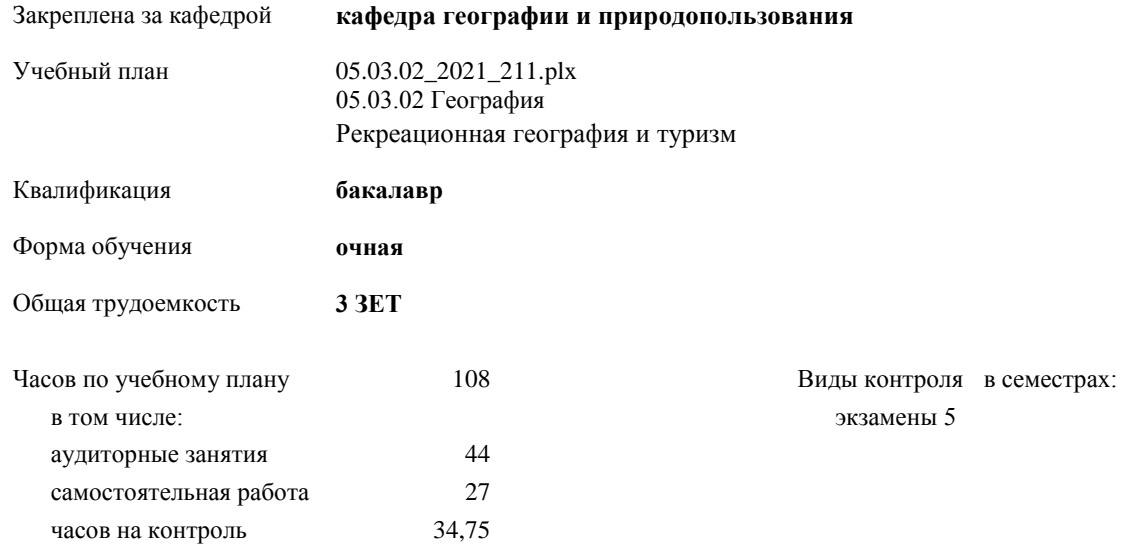

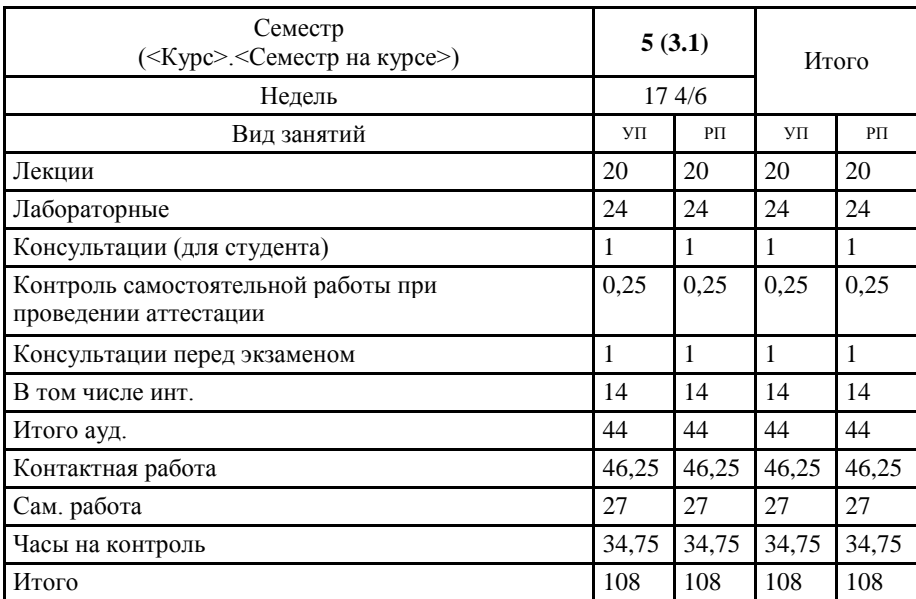

#### **Распределение часов дисциплины по семестрам**

MA 05/03/02/2021 2014/06

Программу составил(и): к.г.н., доцент, Каранин Андрей Владимирович

 $\frac{1}{3}$ 

Рабочая программа дисциплины Геоурбанистика

разработана в соответствии с ФГОС:

Федеральный государственный образовательный стандарт высшего образования - бакалавриат по направлению подготовки 05.03.02 География (приказ Минобрнауки России от 07.08.2020 г. № 889)

составлена на основании учебного плана: 05.03.02 География утвержденного учёным советом вуза от 10.06.2021 протокол № 7.

Рабочая программа утверждена на заседании кафедры кафедра географии и природопользования

Протокол от 13.05.2021 протокол № 9

Зав. кафедрой Мердешева Елена Владимировна

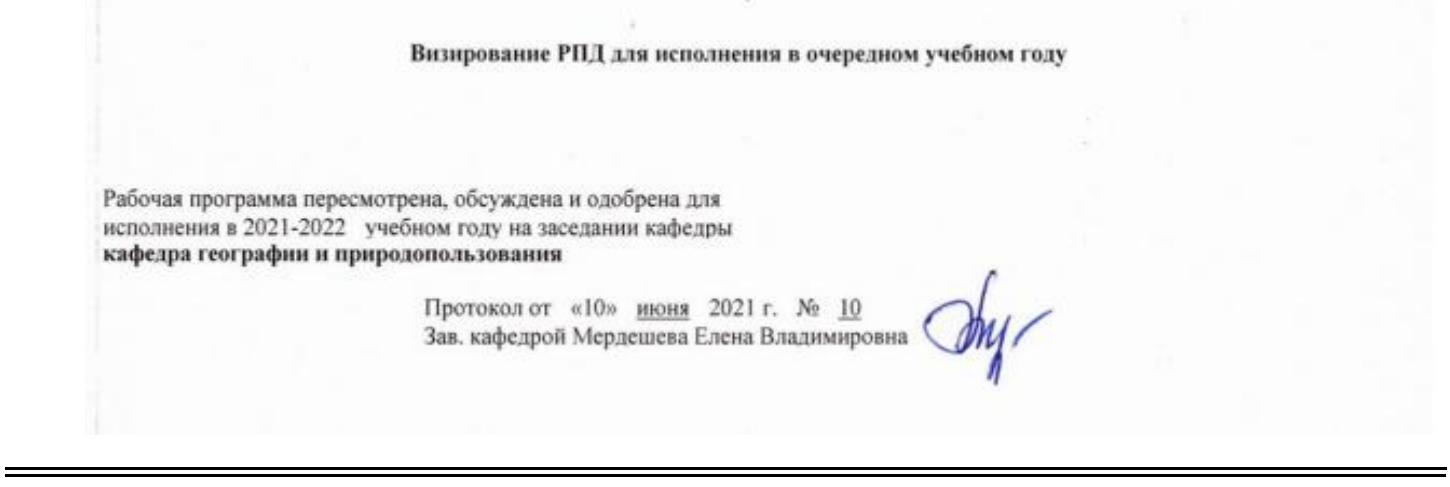

**Визирование РПД для исполнения в очередном учебном году**

Рабочая программа пересмотрена, обсуждена и одобрена для исполнения в 2023-2024 учебном году на заседании кафедры **кафедра географии и природопользования**

> Протокол от 02 июня 2023 г. № 11 Зав. кафедрой Мердешева Елена Владимировна

#### **Визирование РПД для исполнения в очередном учебном году**

Рабочая программа пересмотрена, обсуждена и одобрена для исполнения в 2024-2025 учебном году на заседании кафедры **кафедра географии и природопользования**

> Протокол от  $\qquad \qquad -$  2024 г.  $N_2$ Зав. кафедрой Мердешева Елена Владимировна

#### **Визирование РПД для исполнения в очередном учебном году**

Рабочая программа пересмотрена, обсуждена и одобрена для исполнения в 2025-2026 учебном году на заседании кафедры **кафедра географии и природопользования**

> Протокол от  $\qquad \qquad 2025 \text{ r. } N_{\text{2}}$ Зав. кафедрой Мердешева Елена Владимировна

## **1. ЦЕЛИ И ЗАДАЧИ ОСВОЕНИЯ ДИСЦИПЛИНЫ**

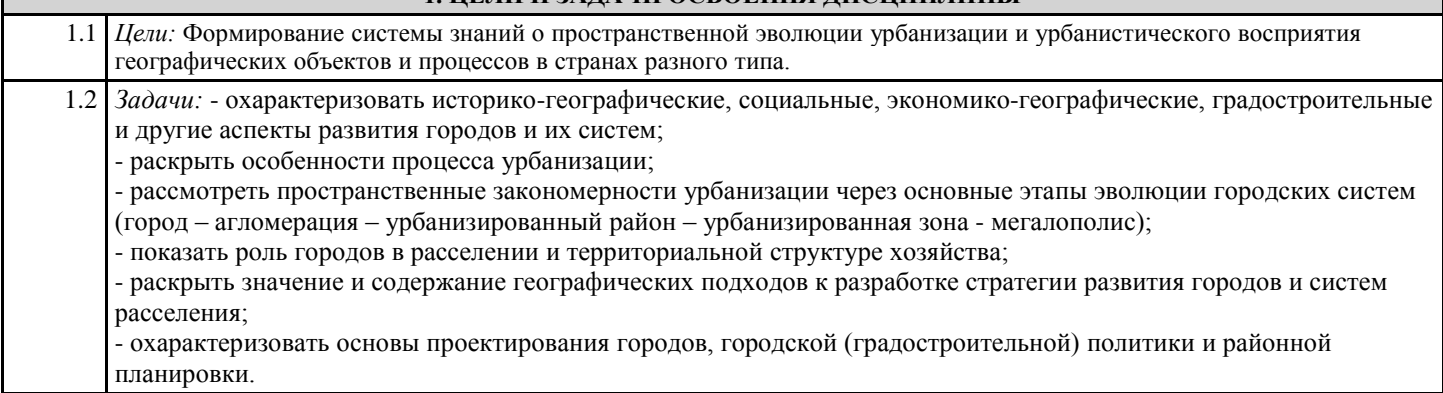

## **2. МЕСТО ДИСЦИПЛИНЫ В СТРУКТУРЕ ООП**

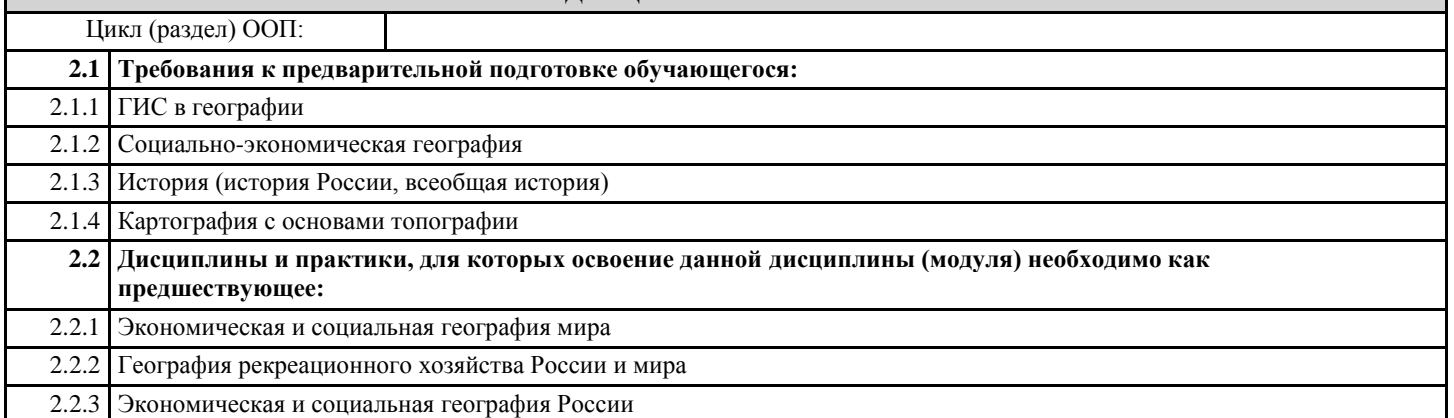

#### **3. КОМПЕТЕНЦИИ ОБУЧАЮЩЕГОСЯ, ФОРМИРУЕМЫЕ В РЕЗУЛЬТАТЕ ОСВОЕНИЯ ДИСЦИПЛИНЫ (МОДУЛЯ)**

**ПК-1: Способен применять на практике базовые знания фундаментальных разделов географии при выполнении физико-географических и экономико-географических исследований**

**ИД-1.ПК-1: Знает базовые знания фундаментальных разделов географии,основные подходы и методы комплексных географических исследований**

Знать:

- исторические аспекты возникновения и развития городов;

- теоретические основы урбанизации и изучения географии городов;

- особенности и проблемы современной урбанизации;
- место и роль городов в развитии общества;

- основные проблемы урбанизированных территорий и пути их решения;

- исторические и региональные особенности урбанизации России

- принципиальные подходы к проектированию городов и систем расселения;

- методы получения и обработки информации урбанистической тематики;

**ИД-2.ПК-1: Умеет применять на практике теоретические знания фундаментальных разделов географии**

Уметь:

- искать информацию о городах и агломерациях в сети Интернет;

- характеризовать историко-географические, социальные, экономико-географические и другие аспекты развития городов и их систем;

- анализировать системы расселения различного ранга и устанавливать причинно-следственные связи урбанизационных процессов;

#### **ИД-3.ПК-1: Проводит физико-географические и экономико-географические исследования**

Владеть навыками:

- использования персонального компьютера для решения задач, связанных с проблемами урбанизации;

- оценки экономико-географического положения городов и городских систем и давать им экономика-географическую характеристику;

- оценки экономико-географического положения городов и городских систем и давать им экономика-географическую характеристику;

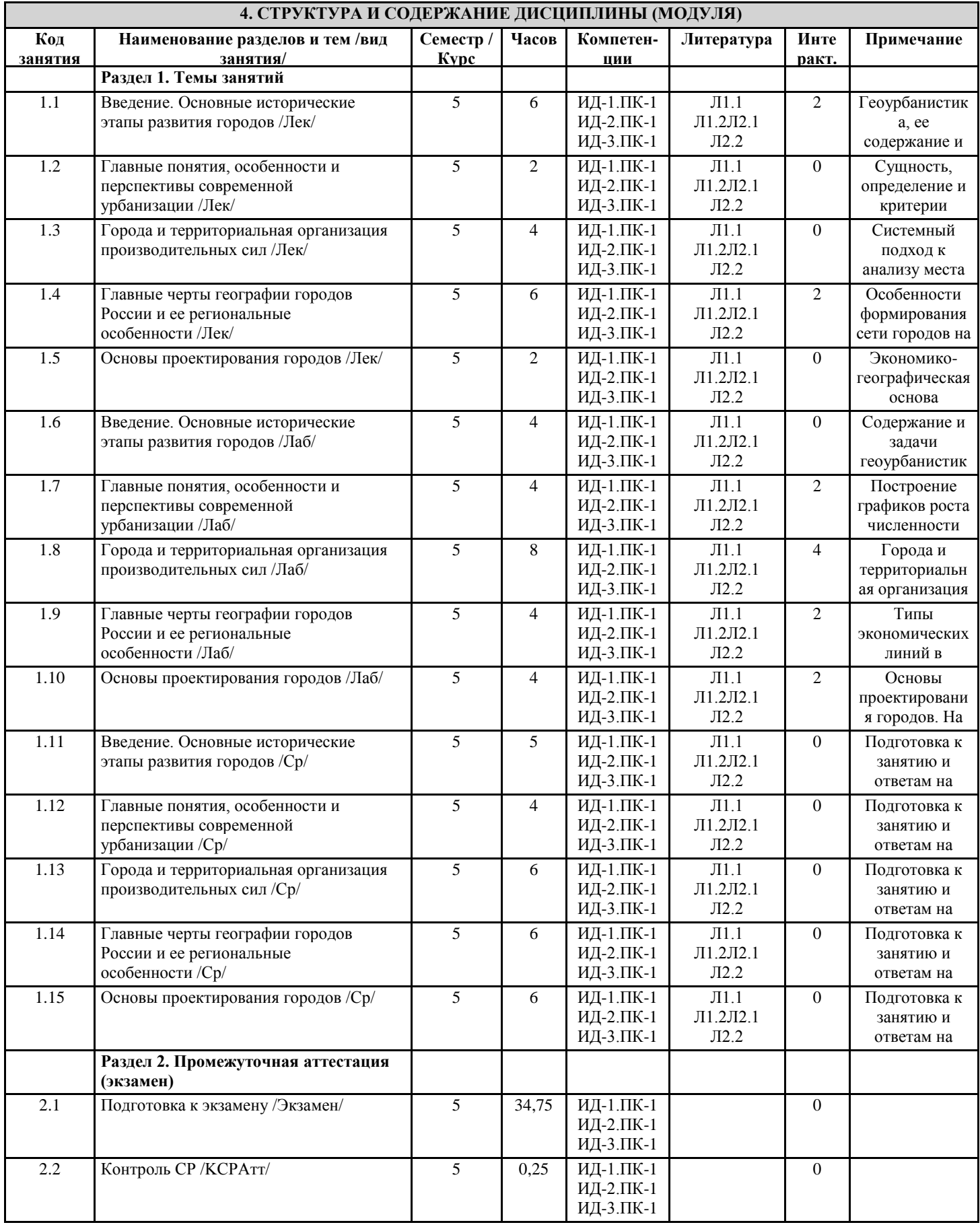

графиков

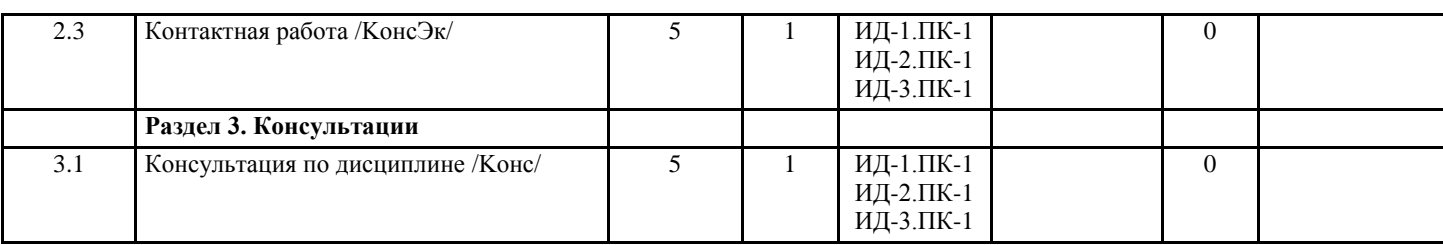

#### **5. ФОНД ОЦЕНОЧНЫХ СРЕДСТВ**

#### **5.1. Пояснительная записка**

Фонд оценочных средств формируется отдельным документом в соответствии с Положением о фонде оценочных средств в Горно-Алтайском государственном университете

#### **5.2. Оценочные средства для текущего контроля**

#### **5.3. Темы письменных работ (эссе, рефераты, курсовые работы и др.)**

#### **5.4. Оценочные средства для промежуточной аттестации**

Контрольные вопросы для проведения текущего контроля и промежуточной аттестации по итогам освоения дисциплины 1 Виды классификаций и типологий городов.

2 Города Франции. Париж: ЭГП, планировка, выдающиеся архитектурные сооружения.

3 Урбанизация. Понятие, индикаторы. Современные тенденции урбанизации и их масштабы.

4 Развитие градостроительных идей в СССР, России (предвоенный, послевоенный и современный период).

5 Геоурбанистика как наука. История развития геоурбанистики.

6 Особенности размещения, строительства и планировки средневековых городов.

7 Оценка градообразующего потенциала с учетом демографических и других факторов. Прогноз численности населения города методом трудового баланса.

8 Города Англии в Новое время. Лондон: экономико-географическое положение, планировка, выдающиеся архитектурные сооружения.

9 Модели иерархической организации урбанизированных систем (И.Коль, В.Кристаллер, А.Лёш, У.Изард). Правило Ципфа.

10 Петербург: история основания, экономико-географическое положение, планировка, выдающиеся

архитектурные сооружения.

11 Методы прогноза развития производительных сил для проектирования городов и систем расселения.

12 Древнерусские города. Возникновение, выполняемые функции, планировка.

13 Экономико-географическое положение городов. Понятие ЭГП и основные черты.

14 Города Испании и Португалии в эпоху великих географических открытий. Причины развития и роста Севильи и Лиссабона.

15 Городская агломерация. Понятие и причины роста. Крупнейшие агломерации мира.

16 Урбанизация в Латинской Америке. Возникновение первых городов, европейская колонизация, современное состояние.

17 Типы экономических линий территориальной структуры хозяйства России.

18 Города США. Возникновение, особенности планировки, современный облик.

19 Генеральная схема расселения на территории СССР. Цели и задачи.

20 Особенности и проблемы расселения на российском Севере.

21 Концепция опорного каркаса расселения. Особенности ОКР России.

22 Города Германии. Берлин: экономико-географическое положение, исторические особенности развития.

23 Особенности формирования наукоградов в России и их типы. Закрытые административно-территориальные образования.

24 Города Древней Греции. Причины возникновения, облик, отличия от древневосточных городов.

25 Модели пространственной неравномерности урбанизированных систем (Модель И-Г. Фон Тюнена;

концентрическая, секторная и многоядерная модели внутригородского пространства (Е.Барджес, Х.Хойт, Ч.Гаррис)).

Модели пространственного взаимодействия урбанизированных систем (П. Хаггет и его «имплозия городов»).

26 Города Австрии. Вена: экономико-географическое положение, развитие, планировка.

27 Город: понятие, критерии отнесения поселения к городскому в различных странах.

28 Урбанизация Африки. Возникновение первых городов, колониальный период, современность.

29 Генеральная схема расселения на территории России. Изменение и проблемы системы расселения в

постсоветский период.

30 Использование подземного пространства в городах.

31 Изменение экономико-географического положения городов России в XVII-XIX вв. по мере расширения границ государства и освоения Сибири и юга России.

32 Масштабы, темпы и особенности процессов урбанизации в России.

33 Сущность и движущие силы процессов рурбанизации, «ложной» урбанизации, субурбанизации,

#### дезурбанизации.

34 Развитие градостроительных идей в эпоху Возрождения. Города-утопии (Т. Мор, Т. Кампанелла, А. Филарете и др.).

35 Экологические, демографические и социальные проблемы городов.

36 Развитие городов в Китае. Возникновение, планировка, внешний облик, современное состояние.

37 Основы планировочной организации современного города. Промышленные, селитебные, рекреационные территории.

38 Города древнего Ближнего Востока. Вавилон. Возникновение, планировка, отличия от городов античной цивилизации.

39 Структурные зоны крупнейших городов (на примере Москвы, Санкт-Петербурга, Парижа, Лондона, Нью-Йорка).

40 Развитие городов в Индии. Возникновение, колониальный период, современное состояние.

41 Градостроительные поиски концепции города будущего.

42 Особенности формирования городской сети на территории России.

43 Городские (урбанизированные) системы. Системообразующие связи между городами.

44 Города Возрождения в Италии. Крупнейшие центры, причины роста, региональные различия между северными и южными городами.

Контрольные задания для проведения текущего контроля и промежуточной аттестации по итогам освоения дисциплины Каждая практическая работа содержит цель занятия и включает описания необходимых для выполнения заданий. Работа считается выполненной, если студент:

- выполнил лабораторную работу;

- освоил навыки работы с ГИС;

- усвоил изучаемый материал.

1. Введение. Основные исторические этапы развития городов.

Цели и задачи: Рассмотреть основные исторические стадии развития городов в процессе углубления общественного разделения труда. Выявить особенности и характерные черты развития городов и роль отдельных факторов в их формировании и развитии.

Вопросы для обсуждения:

- 1. Возникновение первых постоянных поселений и причины возникновения первых городов.
- 2. Исторические стадии развития городов в процессе углубления общественного разделения труда.
- 3. Подтипы городов Древнего мира и их различия.
- 4. Древневосточные города и их особенности.
- 5. Античные города и их особенности.
- 6. Происхождение и развитие Средневековых городов, их отличие от городов Древнего мира.
- 7. Средневековые города Европы, их география, структура, застройка.
- 8. Возникновение и развитие Древнерусского города.
- 9. Города Италии в эпоху Возрождения.
- 10. Города Испании и Португалии в эпоху Великих географических открытий.
- 11. Города Нового времени. Происхождение, развитие, отличие от городов Средневековья и Древнего мира.
- 12. Колониализм. Типы формирования территориальных структур городов и их сетей в колониальных странах.
- 13. Рост городов в XIX-XX веке. Отличительные особенности городов Новейшего времени.
- 14. Зарождение географии городов (К.И. Арсеньев, В.П. Семенов-Тян-Шанский и т.д.).
- 15. Геоурбанистика. Понятие. Место среди других наук.

ЗАДАНИЕ 1: Нанести на интерактивную карту крупнейшие города Древнего мира и Средневековья. Цветом значков показать период наивысшего расцвета этих городов (то есть в каком периоде наносимые города являлись крупнейшими в мире). Отобразить: синим цветом - Древний Мир; красным - Средневековье. Размером значков показать максимально достигнутую городами численность населения в этот период.

В выводе к карте: Выделить основные географические центры возникновения древних городов, дать объяснение причинам их формирования, указать отличительные особенности городов Древнего мира и Средневековья в планировочном, социальном и экономическом плане.

Порядок выполнения работы:

1. Откройте Pa6oTa\_Yp6aH\_1 из вашей рабочей папки и запустите файл проекта World. В окне масштаба выставьте масштаб 20000000, нажмите Enter на клавиатуре. Переключитесь на рабочую папку (внизу на панели инструментов Windows).

2. Список городов, которые требуется нанести, расположен в вашей рабочей папке (файл «Города»). Откройте его. Помимо названий и численности населения городов здесь указан регион их расположения. Набор карт из папки «Карты мира» (которая находится в вашей рабочей папке) поможет найти наносимые города.

3. Теперь необходимо создать новую тему в интерактивной карте (в этой теме будет храниться информация по наносимым городам). Из верхнего ряда опций выберите меню «Слой», нажмите «Create Layer», «Создать shape-file», нажмите «ОК», выберите вашу рабочую папку для хранения слоя, задайте для него имя Theme. Слева в окне содержания у вас появится новая точечная тема с названием «Theme». Сохраните свой проект (Проект > Сохранить). 4. Выберите созданную вами тему (если она еще не выбрана), выбор можно осуществить однократно нажав на ее

название (правее галочки). Начните редактирование этой темы (Слой > Режим редактирования).

5. Перейдите в таблицу темы (Слой > Открыть таблицу атрибутов) и создайте два поля (Ctrl+w), одно для численности населения (Имя: Population; Тип: Целое число; Размер = 10) и одно содержащее названия городов (Имя: Name; Тип: Текст; Размер = 40). Сохраните изменения (Ctrl + s) и закройте таблицу.

6. Теперь следует найти местоположение первого города для нанесения его на интерактивную карту. Перейдите к файлу "города" и посмотрите название самого верхнего города в таблице и его месторасположение. После этого откройте соответствующую месторасположению города карту из папки "карты мира" и найдите его на карте.

7. Перейдите в QGIS и с помощью инструмента навигации (Вид > Прокрутка карты) отцентрируйте необходимый регион. Выберите меню Правка > Добавить объект и нанесите искомый город на интерактивную карту (туда где он должен находиться). Откроется форма заполнения данных по нанесенному городу, заполните название и численность населения.

В случае если вы ошиблись и нанесли на интерактивной карте город неправильно – выберите Правка > Переместить объект и передвиньте город туда, где он должен находиться. Для удаления объекта выберите Вид > Выделить > Select Feature после чего укажите удаляемый объект на карте и нажмите Delete на клавиатуре.

Не забывайте сохранять правки в процессе (Слой > Сохранить правки).

8. После того как все города будут нанесены и подписаны, необходимо присвоить им в таблице тот исторический период, когда они являлись крупнейшими городами в мире. Для этого следует создать три новых поля в таблице (Слой > Открыть таблицу атрибутов; Ctrl+w) со следующими названиями - "Ancient" (для Древнего мира), "Medieval" (для Средневековья), NewAge (для Нового времени) остальные параметры полей оставить по умолчанию.

9. Для того чтобы присвоить свое значение для городов Древнего мира необходимо их выделить (нажатие на левую серую колонку с цифрами выбирает объект, несколько объектов можно выбрать удерживая Ctrl; выбранные объекты выделяются синей линией). После того как все необходимые объекты помечены, необходимо нажать на панели инструментов кнопку "Открыть калькулятор полей" или сочетание клавиш Ctrl+i. В открывшемся калькуляторе нужно установить маркер напротив "Обновить существующее поле", выбрать ниже поле Ancient и ввести в окне для выражений цифру 1, после чего нажать ОК. Всем выделенным городам присвоится значение "1".

10. Точно так же присвоить значения 1, для городов Средневековья (поле Medieval) и Нового времени (NewAge).

11. Вернуться к окну карты. Дважды нажмите на названии вашей темы с городами («Theme») и перейдите на вкладку "Диаграммы". Проставьте маркер «Включить диаграммы»;

Установите следующие свойства диаграммы:

а) Тип – Круговая;

б) Размер > Единицы размера = Миллиметры. Уберите маркер напротив «Фиксированный», проставьте «Атрибутом» поле содержащее сведения по численности населения. Нажмите «Найти максимальное значение»; величину размера (правее от максимума) подберите самостоятельно. Масштабировать = Площадь.

д) Положение > Размещение – Поверх точки; Параметры размещения > установите маркер напротив "Выводить все объекты...";

е) В легенду (пустое поле в правом нижнем углу окна) добавьте поля "Ancient", "Medieval" и "NewAge". Присвойте этим полям следующие цвета: синий цвет - Древний Мир; красный – Средневековье; зеленый - Новое время; ж) Перейдите на вкладку "Подписи" и установите маркер слева от "Подписывать объекты значениями поля";

После простановки условий нажмите ОК.

12. Подпишите городские поселения (Свойства слоя > Подписи > установите поле подписей и подберите подходящий стиль подписей);

13. Осталось скомпоновать полученную карту и экспортировать ее в формат jpg. Компоновка карты в QGIS:

1). Проект > Создать макет, указать название и нажать ОК.

2). В открывшемся окне выбрать в основных меню Layout > Add map (можно также выбрать значок "Добавить карту" на панели инструментов) и обвести область листа на котором будет находиться карта.

3). Таким же образом добавить легенду (Layout > Add Legend). В легенде нужно изменить английские названия слоев на русские. Для этого из вкладок справа необходимо выбрать "Свойства элемента", отключить "Автоообновление" в "Элементах легенды", выбрать кнопку редактирования названий слоев, представленных в легенде, и поменять их названия на русские.

4). Добавить название карты (Layout > Add Label). Текст и шрифт можно поменять в "Свойствах элемента". Не забудьте указать в круглых скобках вид проекции, в которой выполнена картосхема.

5). Экспортируйте полученную картосхему в формат рисунка .jpg. Composer > Export as Image, укажите вашу рабочую папку, тип файла jpg, название файла - тот регион мира, который отображает картосхема.

14. Написать вывод к карте. В выводе выделить основные географические центры возникновения древних городов, дать объяснение причинам их формирования, указать отличительные особенности городов Древнего мира, Средневековья и Нового времени в планировочном, социальном и экономическом плане.

2. Главные понятия, особенности и перспективы современной урбанизации

Цели и задачи: Рассмотреть урбанизацию как многогранный, глобальный социально-экономический процесс. Усвоить главные понятия и особенности современной урбанизации.

Вопросы для обсуждения:

- 1. Определение и критерии города.
- 2. Урбанизация. Понятие и основные показатели.
- 3. Процессы субурбанизации, рурбанизации.
- 4. Ложная урбанизация. Понятие. Факторы возникновения.
- 5. Стадии урбанизации по Джиббсу.
- 6. Периодизация урбанизации в СССР/России.
- 7. Особенности урбанизации в России.
- 8. Перспективы урбанизации.
- 9. Городская агломерация. Понятие, причины роста, количественные критерии.
- 10. Различия между полицентрическими и моноцентрическими агломерациями. Факторы формирования.
- 11. Структурные зоны крупных моноцентрических агломераций (на примерах Москвы, Лондона, Парижа, Нью-Йорка).
- 12. Понятия «Урбанизированный район» и «Урбанизированная зона».
- 13. Мегалополис. Определение и отличия от агломерации.
- 14. Принципы делимитации агломерации.
- 15. Основные черты и особенности процесса мегалополизации.
- 16. Недостатки и преимущества крупных городов.
- 17. Перспективы процесса урбанизации.

## ЗАДАНИЕ 2.1:

Пользуясь возможностями OpenOffice Calc, постройте линейные диаграммы в абсолютном (количество человек) и относительном (доля в населении мира в %) выражении:

а) роста городского населения мира на 1800-2020 гг. (два графика по этому пункту – один по росту населения в абсолютном выражении и один по росту доли гор. населения во всем населении (в %));

б) динамики городского населения мира развитых и развивающихся стран за 1950-2000 гг. (еще два графика – один динамика численности гор.населения мира развитых и развивающихся стран и один динамика доли гор. населения во всем населении развитых и развивающихся стран)

В выводе по заданию 2.1: На основе анализа этих графиков письменно в тетради сделайте вывод о динамике и концентрации городского населения мира. Какие изменения наблюдаются в абсолютных и относительных показателях городского населения мира, какими факторами по вашему они обусловлены? Выделите различия в темпах урбанизации развитых и развивающихся стран, чем эти различия можно объяснить?

#### ЗАДАНИЕ 2.2:

Постройте столбиковые диаграммы «распределение городского населения по районам земного шара» (по численности населения и по доле городского населения во всем населении). (две столбиковые диаграммы – одна по численности городского населения и одна по доле городского населения).

В выводе по заданию 2.2: В тетради письменно выделите региональные различия в распределении городского населения, дайте объяснение их причин.

Пояснения по выполнению практической работы:

1. Из находящихся ниже таблиц (табл. 1-3) скопируйте данные в OpenOffice Calc.

2. Для построения диаграммы необходимо выделить область с данными по которым будет строиться диаграмма (выделить область можно нажимая и удерживая клавишу CTRL и выбирая с помощью мыши необходимые строки и колонки). Затем выбрать меню «Вставка» и из него «Диаграмма», откроется окно в котором будет предложено задать условия для построения диаграммы (см. пункты 3-5).

3. Если в первом выбранном вами для построения диаграммы столбце идет не сам набор данных, а их описание (например годы, которыми необходимо подписать одну из осей), тогда нужно отметить «первый столбец как подпись». 4. Если в первой выбранной вами для построения диаграммы строке идет не сам набор данных, а их описание,

соответственно нужно отметить «первая строка как подпись».

5. Условия построения диаграмм:

По заданию 2.1 а: Данные для построения находятся в таблице 1. Тип диаграммы линейная-обычная. Ряды данных – в столбцах. В результате должно получиться 2 графика в каждом по одной линии.

По заданию 2.1 б: Данные для построения находятся в таблице 2. Тип диаграммы линейная-обычная. Ряды данных — в строках. В результате должно получиться 2 графика в каждом по две линии.

По заданию 2.2: Данные для построения находятся в таблице 3. Тип диаграммы столбиковая. Ряды данных – в столбцах. В результате должно получиться 2 столбиковые диаграммы.

6. Каждая диаграмма должна иметь свое название, оси координат должны быть подписаны.

#### ЗАДАНИЕ 2.3:

Пользуясь базой данных проекта World выделить крупнейшие города и агломерации мира, ранжировать их по численности населения, подписать и создать на этой основе три картосхемы - «Крупнейшие города Азии и Астралии», «Крупнейшие города Европы, Африки и Ближнего востока» и «Крупнейшие города Америки».

1. Откройте Pa6oTa\_Yp6aH\_2\_3 из вашей рабочей папки и запустите файл проекта World. В окне масштаба выставьте масштаб 80000000, нажмите Enter на клавиатуре. Активируйте тему Major Cities (однократно нажмите на ее название). 2. Нужно ранжировать города по численности населения. Дважды нажмите на тему Major Cities и перейдите на вкладку "Стили". Выберите тип легенды - градуированный знак; Поле - Population. Классифицировать. Вручную, в колонке «значения», проставить напротив каждого из пяти значков следующие показатели численности (от меньшего к большему): 1000000-3000000 3000001-5000000 5000001-7000000 7000001-10000000 10000001-30000000 Поставить и убрать маркер напротив опции Trim. Вручную отредактировать все пять значков, выставив одинаковые цвета и разные размеры, соответствующие величине города (от 1 до 3). 3. После ранжирования городов по численности, необходимо подписать крупнейшие из них (Свойства слоя > Подписи > установите поле подписей и подберите подходящий стиль подписей). Создание картосхем 4. Отцентрируйте карту на восточном участке для создания картосхемы «Крупнейшие города Азии и Астралии». Постарайтесь, чтобы все крупные города данного участка и все подписи вошли в картосхему. После того, как карта отцентрирована перейдите к компоновке карты (Проект > Создать макет). 5. Правильно назовите вашу картосхему. Экспортируйте её в формат JPEG (Composer > Экспорт, выберите вашу рабочую папку, в поле «Тип файла» поставьте JPG, назовите файл «Азия-ваша фамилия»). 6. По аналогии сделайте две оставшиеся картосхемы. 3. Города и территориальная организация производительных сил Цели и задачи: Рассмотреть город как систему в большой системе городов. Изучить модели систем расселения, рассмотреть «опорный каркас» расселения и его узловые и линейные элементы. Усвоить классификацию городов. Вопросы для обсуждения: 1. Городская система. Определение. Свойства. 2. Особенности системного подхода в геоурбанистике. 3. Системообразующие связи между городами. 4. Модели урбанизированных систем. Модель И.Г. фон Тюнена. 5. Суть теории центральных мест Кристаллера. 6. Закон (правило) Ципфа. 7. Модели территориальной структуры города. Концентрическая (Е. Барджес). Секторная (Х. Хойт). Многоядерная (Ч. Гаррис, Е. Ульман). 8. Модели пространственного взаимодействия городов. Имплозия городов (П. Хаггет). 9. Опорный каркас расселения. Определение. Общая характеристика его линейных и узловых элементов. 10. Типология и классификация городов. 11. Изменения в опорном каркасе расселения России с распадом СССР. 12. Перспективы развития опорного каркаса расселения России. 13. Экономико-географическое положение. Определение. Основные черты. 14. Виды ЭГП. 15. Проблема количественного измерения ЭГП. 16. Дать понятие об основных территориальных уровнях ЭГП (микро-мезо-макроположение). 17. Роль ЭГП в развитии городов (один-два примера на выбор). 18. Изменение во времени ЭГП западноевропейских столиц (Лондон, Вена, Париж, Берлин). 19. Виды классификаций и типологий городов. 20. Городская среда. Определение. Отличие понятий городской и окружающей среды. 21. Экологический каркас и его значение в градостроительстве. Отличительные особенности экологического каркаса. 22. Чем вызвана необходимость трансформации функциональной структуры городов и каковы ее пути в крупных центрах? 23. Суть и значение порогового анализа территориального роста городов. 24. Демографические проблемы городов РФ. 25. Использование городской территории и проблемы территориального роста города. 26. Факторы, влияющие на состояние здоровье населения в городе. 27. Экологические проблемы. Источники загрязнений (воздушного бассейна, водного бассейна, шумового загрязнения, электромагнитного и т.д.). ЗАДАНИЕ 3.1: Пользуясь возможностями OpenOffice Calc, опираясь на данные о численности населения крупнейших городов СССР и России (табл. 4), на одном графике постройте кривые Ципфа для городов бывшего СССР и России на 1897, 1926, 1990 и 2005 годы. Для корректного сопоставления величин приведите абсолютные значения (тыс. чел.) к относительным (%).

Численность населения крупнейшего города каждого периода принять за 100%. На этом же графике постройте

#### идеальную кривую Ципфа.

В выводе по заданию 3.1: Раскройте особенности изменений кривых Ципфа для СССР и России. К какому типу распределения городов по людности можно отнести ранний СССР (1926 г.)? Сравните графики для России (2005 г.) и СССР (на 1990 г.), выделите отличия и обоснуйте их причину.

## ЗАДАНИЕ 3.2:

По данным статистики о численности населения крупнейших городов ряда стран (табл. 5) на одном графике постройте кривые Ципфа для Австрии, Эфиопии, США и Нидерландов. Для корректного сопоставления величин приведите абсолютные значения (тыс. чел.) к относительным (%). Численность населения крупнейшего города каждого периода принять за 100%. На этом же графике постройте идеальную кривую Ципфа.

В выводе по заданию 3.2: Проанализируйте построенный график и сформулируйте выводы полученные при сравнении идеальных и реальных кривых. Опишите какие страны имеют кривые близкие к идеальной, резко от нее отличающиеся, выделите причины как вы считаете - почему?

Порядок выполнения задания:

1. Из находящихся ниже таблиц (табл. 4-5) скопируйте данные в OpenOffice Calc.

2. Обратите внимание, что строиться диаграммы должны по относительным показателям (в %). Поэтому, прежде чем приступать к построению, необходимо рассчитать эти показатели. Численность самого крупного города в колонке таблицы следует взять за 100%, долю населения каждого последующего города в колонке рассчитать по отношению к численности населения этого крупнейшего города.

Например, если Санкт-Петербург является крупнейшим городом на 1926 г., то его 1265 тыс. жителей составят 100%. Население Москвы в этот период равно 1039 тыс. жителей, что составит 82,1% от численности населения Санкт-Петербурга и т. д.

Порядок автоматического вычисления процентов:

Создайте в OpenOffice Calc справа от скопированных из таблицы данных новую таблицу для расчета относительных величин. Названия колонок должны соответствовать названию колонок с данными в старой таблице.

В каждой из колонок новой таблицы необходимо вставить формулу для автоматического расчета. Любая формула в OpenOffice Calc начинается со знака «равно» - =. Тогда формула будет иметь следующий вид:

=ячейка содержащая данные по численности города соответствующего периода (или страны мира)/ячейка содержащая данные по численности самого крупного города соответствующего периода (или страны мира)\*100

Чтобы зафиксировать ячейку с данными по самому крупному городу необходимо поставить знак \$ перед буквой ячейки и номером строки (например, если данные по самому крупному городу находятся в ячейке C2, то фиксированная ячейка в формуле будет выглядеть как \$C\$2). Тогда формула будет иметь примерно следующий вид:  $=C3/SC$2*100$ 

где С3 — ячейка с данными по численности населения города по которому ведется расчет, С2 — ячейка с данными по численности населения самого крупного города.

Применительно к рис. 11, С3 — это данные по Москве за 1897 г., С2 — это данные по Санкт-Петербургу за 1897 г., расчет ведется в ячейке J3 (колонка «1897»).

После того как формула введена можно раскопировать ее на всю колонку расчета. Если все выполнено верно, то проценты будут рассчитаны автоматически.

3. На каждой диаграмме необходимо отобразить также идеальное распределение Ципфа, относительно которого будут анализироваться графики.

Расчет идеального распределения Ципфа:

Первую пустую колонку справа от расчетной таблицы назовите «Идеальное распределение». Поскольку расчет ведется в процентах от крупнейшего города, то крупнейший город будет равен 100. Используя формулу ранг-размер (Nr = N1/r (население города ранга r=Населению города первого ранга / ранг города r)) рассчитайте население городов остальных рангов при идеальном распределении.

Желательно чтобы номер строки в которой расположена формула и номер строки ячейки с рангом города совпадал. Формула также может иметь следующий вид:

Если формула расположена во второй строке, то:

 $=100/A2$ 

Если формула расположена в третьей строке, то:

 $=100/A3$ 

и т. д.

где 100 – относительный показатель населения города 1-го ранга, от которого ведется расчет, A2 и A3 – ячейка с рангом города (ранги даны в самом начале таблиц).

Для автоматического расчета необходимо раскопировать формулу по всей колонке.

4. Для построения диаграмм необходимо выделить область с данными, по которым будет строиться диаграмма. Для этого следует выделить расчетную таблицу вместе с колонкой «идеальное распределение». Затем выбрать меню «вставка» и из него «диаграмма», откроется окно в котором будет предложено задать условия для построения диаграммы. Поскольку годы даны в строках, во всех графиках необходимо ставить галочку напротив опции «1-я строка как подпись». Тип диаграммы линия-обычная. Ряды данных – в столбцах. При построении диаграмм нужно подписать оси координат и присвоить диаграмме корректный заголовок.

## 5. Написать вывод по каждой диаграмме.

ЗАДАНИЕ 3.3: Способом врезки двух диаграмм в компоновку картосхемы России отобразить динамику численности населения городов Красноярск, Енисейск, Херсон, Одесса за 1823-2006 годы.

В выводе по заданию: В тетради письменно проведите анализ изменений численности населения указанных городов, ответьте на вопрос какие факторы оказали решающее влияние на рост Красноярска и Одессы и стагнацию Херсона и Енисейска, если в XIX веке численность этих городов была сопоставима, а роль центров в начале XIX века выполняли именно Херсон и Енисейск (Енисейск в XVI-XVIII веках был крупным населенным пунктом и главным городом Восточной Сибири, Красноярск лишь отдаленным острогом; строительство и первоначальное развитие Херсона велось с поддержкой центральной власти, для этого выделялись крупные средства, тогда как Одесса строилась вопреки всем властным указаниям).

#### Порядок выполнения работы:

Откройте Pa6oTa\_yp6aH\_3\_3 из вашей рабочей папки и запустите файл проекта Russia.

1. Откройте OpenOffice Calc и скопируйте в него таблицу 6, полностью удалите строку "Годы". Сохраните файл в свою рабочую папку под названием EGP.

2. Добавить таблицу EGP к проекту (Слой > Добавить векторный слой > Тип файлов - Все файлы, указать файл EGP.xls). Войдите в свойства нового слоя и присвойте ему имя EGP.

3. Связать новые данные с таблицей темы "Населенные пункты" (Слой > Свойства > Связи > нажать внизу окна "+" > (Связанный слой = EGP; Поле для объединения = Поле с названиями городов из таблицы (Города); Целевое поле = Поле с названиями городов из слоя "Населенные пункты" (Name\_RWIN)) > ОК);

4. Развернуть карту на весь экран. Выровнять карту таким образом, чтобы в нее вошла территория от оз.Байкал до западной границы Украины.

5. Ранжируйте города по численности населения (по 2006 году). Дважды нажмите на тему "Населенные пункты" и перейдите на вкладку "Стили". Выберите тип легенды - градуированный знак; Поле - 2006. Классифицировать. Вручную отредактировать все значки, выставив одинаковые цвета и разные размеры, соответствующие величине города (от 1 до 4).

6. Подпишите города (Свойства слоя > Подписи > установите поле подписей и подберите подходящий стиль подписей). 7. Откройте в OpenOffice Calc файл EGP.xls и создайте две диаграммы. Для Красноярска и Енисейска: Гистограмма процентная с накоплением; Ряды данных в строках; Первая строка и столбец как подпись. Для Херсона и Одессы: Линии, только линии (без накопления); Ряды данных в строках; Первая строка и столбец как подпись.

8. Экспортируйте оба графика в JPEG (нажать правой кнопкой на график > Экспорт изображения, выберите вашу рабочую папку, установите тип файла JPEG, назовите файл и нажмите "Сохранить");

9. Вернитесь в QGIS и скомпонуйте карту согласно общим правилам компоновки карт (добавить изображение в компоновке можно соответствующей кнопкой на панели инструментов).

10. Экспортируйте полученую карту (Экспорт в изображение) в вашу рабочую папку в формате JPEG (JPG). Название файла – "Ваша фамилия-3\_3" (например,"Иванов-3\_3"). Приступайте к написанию вывода.

ЗАДАНИЕ 3.4:

Способом круговых картодиаграмм отобразить города России с наибольшим загрязнением воздуха.

Порядок выполнения работы:

1. Откройте Pa6oTa\_yp6aH\_3\_4 из вашей рабочей папки и запустите файл проекта Russia.

2. Данные для диаграммы находятся в таблице pollution.dbf, добавьте их в проект (Слой > Добавить векторный слой > Тип файлов - Все файлы, указать файл pollution.dbf). Связать новые данные с таблицей темы "Населенные

пункты" (Слой > Свойства > Связи > нажать внизу окна "+" > (Связанный слой = poluution; Поле для объединения = Поле с названиями городов из таблицы; Целевое поле = Поле с названиями городов из слоя "Населенные пункты" (Name\_RWIN)) > ОК);

3. Откройте редактор легенды для темы «Населенные пункты» (дважды нажмите на названии темы) и перейдите на вкладку «Диаграммы». Проставьте маркер «Включить диаграммы»;

Установите следующие свойства диаграммы:

а) Тип – Круговая;

б) Размер > Единицы размера = Миллиметры. Уберите маркер напротив «Фиксированный», проставьте «Атрибутом» поле содержащее сведения по величине загрязнения (Rating). Нажмите «Найти максимальное значение», величину размера (правее от максимума) подберите самостоятельно. Масштабировать = Площадь.

д) Положение > Размещение – Поверх точки; Параметры размещения > установите маркер напротив "Выводить все объекты...";

е) В легенду (пустое поле в правом нижнем углу окна) добавьте атрибуты с данными по видам загрязняющих веществ . ж) Перейдите на вкладку "Подписи" и установите маркер слева от "Подписывать объекты значениями поля"; После простановки условий нажмите ОК.

6. Теперь необходимо подписать загрязненные города (Свойства слоя > Подписи > установите поле подписей и подберите подходящий стиль подписей);

7. Выполните компоновку карты (Проект > Создать макет);

8. Экспортируйте полученую карту (Экспорт в изображение) в вашу рабочую папку в формате JPEG (JPG). Название

## файла – "Ваша фамилия-3\_4" (например,"Иванов-3\_4").

4. Главные черты географии городов России и ее региональные особенности

Цели и задачи: Рассмотреть особенности географии городов России. Охарактеризовать результаты агломерационного процесса в расселении России. Рассмотреть своеобразие и новые виды городов России (наукограды и ЗАТО). Ознакомиться с генеральной и региональной схемой расселения на территории России.

Вопросы для обсуждения:

1. Особенности и проблемы расселения на российском Севере.

2. Особенности формирования сети городов на территории России.

3. Какие типы экономических линий проявили себя в территориальной структуре хозяйства России?

4. Опорный каркас расселения России. Определение. Составляющие элементы.

5. Результаты формирования российских агломераций в XX веке и их характерные особенности.

6. Проблемы развития городов в России (постсоветский период).

7. Региональная дифференциация развития городов России.

8. Наукограды. Понятие. Виды специализации. Перспективы развития.

9. Закрытые административно-территориальные образования. Цели создания этого типа поселений и

исторические особенности формирования. Особенности развития в постсоветский период времени.

10. Цели и задачи генеральной схемы расселения на территории СССР.

11. Цели и задачи систем расселения на региональном уровне.

12. Отличительные особенности проблем городов в СССР и РФ, решение которых возможно с помощью генеральной схемы расселения.

ЗАДАНИЕ 4: Способом масштабируемых знаков отобразить города-миллионеры России, диаграммой-врезкой показать относительное изменение численности населения (в %) Самары, Нижнего Новгорода, Санкт-Петербурга, Казани и Москвы за период с 1970 по 2007 годы.

В выводе по заданию: Сгруппировать города-миллионеры (отображенные в диаграмме) с положительной и отрицательной динамикой численности населения. Указать факторы оказавшие влияние на рост или уменьшение численности населения этих городов.

Порядок выполнения работы:

1. Откройте Pa6oTa\_yp6aH\_4 из вашей рабочей папки и запустите файл проекта Russia.

2. Откройте OpenOffice Calc и скопируйте в него таблицу 8. Сохраните файл в свою рабочую папку под названием Millioner.

2. Добавить таблицу Millioner к проекту (Слой > Добавить векторный слой > Тип файлов - Все файлы, указать файл Millioner.xls). Войдите в свойства нового слоя и присвойте ему имя Millioner.

3. Связать новые данные с таблицей темы "Населенные пункты" (Слой > Свойства > Связи > нажать внизу окна "+" > (Связанный слой = Millioner; Поле для объединения = Поле с названиями городов из таблицы (Города); Целевое поле = Поле с названиями городов из слоя "Населенные пункты" (Name\_RWIN)) > ОК);

4. Ранжируйте города по численности населения (по 2007 году). Дважды нажмите на тему "Населенные пункты" и перейдите на вкладку "Стили". Выберите тип легенды - градуированный знак; Поле - 2007. Классифицировать. Вручную отредактировать все значки, выставив одинаковые цвета и разные размеры, соответствующие величине города (от 1 до 4).

6. Подпишите города (Свойства слоя > Подписи > установите поле подписей и подберите подходящий стиль подписей). 7. Откройте в OpenOffice Calc файл Millioner.xls и создайте диаграмму динамики относительной численности населения (к 1970 г.). Тип диаграммы - линии, только линии (без накопления); Ряды данных в строках; Первая строка и столбец как

подпись. 8. Экспортируйте график в JPEG (нажать правой кнопкой на график > Экспорт изображения, выберите вашу рабочую

папку, установите тип файла JPEG, назовите файл и нажмите "Сохранить");

9. Вернитесь в QGIS и скомпонуйте карту согласно общим правилам компоновки карт (добавить изображение в компоновке можно соответствующей кнопкой на панели инструментов).

10. Экспортируйте полученую карту (Экспорт в изображение) в вашу рабочую папку в формате JPEG (JPG). Название файла – "Ваша фамилия-4" (например,"Иванов-4"). Приступайте к написанию вывода.

5. Основы проектирования городов

Цели и задачи: Рассмотреть стадии проектирования города; состав участников работы, процесс принятия решений при проектировании городов. Познакомиться с градообразующим потенциалом города. Определить основные принципы проектирования города.

Вопросы для обсуждения:

1. Особенности принятия решений проектирования. Средовый подход.

2. Роль экономико-географа в процессе проектирования города.

3. Организация проектирования. Состав авторского коллектива.

4. Информационные аспекты проектирования. Методы экономико-математического моделирования.

5. Градообразующие и неградообразующие функции.

6. Демографический прогноз. Какие проблемы учитываются при проектировании расселения и городов?

7. Прогнозы развития производительных сил для проектирования расселения и городов. Метод

энергопроизводственных циклов.

8. Основы планировочной организации современного города. Принципы взаимного размещения промышленных и жилых зон.

9. Селитебная территория. Микрорайонный принцип организации селитебной территории. Ступенчатая система

культурно-бытового обслуживания (повседневное, периодическое, эпизодическое).

10. Концепция комплексной градостроительсной оценки территории города.

11. Использование подземного пространства в городах.

ЗАДАНИЕ 5: Город R — город-спутник большого центра машиностроения и металлообработки. Недавно было принято решение разгрузить город-центр и перенести комплекс предприятий тяжелого машиностроения в город R. В силу определенных причин между городами отсутствуют возможности для массовой маятниковой миграции. Составить прогноз развития города R:

1. Определить численность населения города R на расчетный срок;

2. Сколько новых домов должно быть построено, если строительство ведется только в новых микрорайонах;

3. Рассчитать сколько жителей будет жить в новых микрорайонах и сколько в «старом» городе к концу расчетного срока, если и в том и в другом районе средняя обеспеченность жильем одинакова (в кв.м/чел.) и равна средней городской обеспеченности жильем;

4. Определить количество школ (которые необходимо построить в новых микрорайонах для их жителей) и их средний радиус обслуживания населения (в метрах); определить количество детских садов (которые необходимо построить в новых микрорайонах для их жителей) и их средний радиус обслуживания населения (в метрах);

Условия:

1. Начальная численность населения города 30 тыс. человек;

2. Комплекс предприятий тяжелого машиностроения потребует привлечения 15 тыс. трудящихся

(дополнительные градообразующие кадры к расчетному сроку);

3. Изначальный удельный вес градообслуживающего населения во всем населении города составляет 25%; На расчетный срок удельный вес градообслуживающего населения во всем населении снизится до 22%;

4. Доля экономически активного населения во всем населении изначально составляет 50%; На расчетный срок доля экономически активного населения возрастет до 56%;

5. Первоначальная средняя обеспеченность жильем в городе R составляет 18 кв.м на человека, но интенсивное строительство позволит увеличить этот показатель к расчетному сроку до 23 кв. м;

6. Новую застройку планируется вести только типовыми 9-этажными домами (в одном доме - 180 квартир по 60 кв.м каждая);

7. В силу архитектурно-планировочных условий целесообразно размещение только двух таких домов на 5 га территории;

8. Детских садов планируется построить исходя из нормы 80 мест на 1000 жителей, а школ – 180 мест на 1000 жителей, при этом одно типовое дошкольное учреждение рассчитано на 500 мест, одна школа на 600;

Пояснения по выполнению:

1. Откройте OpenOffice.org Calc (Пуск > Программы > OpenOffice.org > OpenOffice.org Calc). Сохраните файл как «Задание-8».

2. Расчетную работу проделываете в произвольном порядке, но результирующие значения должны быть подписаны. При выполнении расчетов начальные расчетные значения (на 1-й год) также должны быть подписаны. Не должно быть никаких сокращений и округлений полученных значений.

Порядок проведения вычислений:

Пункт 1: Определить численность населения города R на расчетный срок

Формула для расчетов:

 $H = (A * 100)/(9AH - O)$ 

где Н - численность населения города; А - численность градообразующих кадров (чел.); ЭАН — доля экономически активного населения во всем населении (в %); О - доля обслуживающей группы во всём населении (в %).

1. Вычислите изначальную численность градообразующих кадров;

2. Вычислите численность градообразующих кадров на расчетный срок (начальная численность +

дополнительная из-за переноса тяжмаш-комплекса);

3. Рассчитайте перспективную численность населения города на расчетный срок.

Пункт 2: Сколько новых домов должно быть построено, если строительство ведется только в новых микрорайонах 1. Вычислите жилую площадь одного типового дома;

2. Опираясь на данные по средней обеспеченности жильем и данные по численности населения, рассчитайте суммарную площадь жилого фонда (в кв.м) на начальный период и суммарную площадь жилого фонда на расчетный

срок. Найдите разницу между ними; 3. Опираясь на данные о разнице суммарного жилого фонда с начального по расчетный период и объем жилой площади типового дома, рассчитайте количество новых домов, которые необходимо будет построить.

Пункт 3: Рассчитать сколько жителей будет жить в новых микрорайонах и сколько в «старом» городе к концу расчетного срока, если и в том и в другом районе средняя обеспеченность жильем одинакова (в кв.м/чел.) и равна средней городской обеспеченности жильем

1. Опираясь на данные об изменении суммарного жилого фонда с начального по расчетный период и среднюю

обеспеченность жильем на расчетный срок, рассчитайте численность населения новых микрорайонов;

2. Вычислите численность населения проживающего в «старом» городе к концу расчетного срока;

Пункт 4: Определить количество школ (которые необходимо построить в новых микрорайонах для их жителей) и их средний радиус обслуживания населения (в метрах); определить количество детских садов (которые необходимо построить в новых микрорайонах для их жителей) и их средний радиус обслуживания населения (в метрах)

1. Опираясь на нормативы, определите общее количество школьников и детсадовцев «нового» города;

2. Рассчитайте количество необходимых школ и детских садов;

3. На основе данных о количестве новых домов и занимаемой ими территории вычислите площадь «нового» города;

4. Найдите площадь обслуживания школ и детских садов (площадь/количество);

5. Найдите радиус обслуживания школ и детских садов (корень квадратный из площади обслуживания деленной на Pi).

## **6. УЧЕБНО-МЕТОДИЧЕСКОЕ И ИНФОРМАЦИОННОЕ ОБЕСПЕЧЕНИЕ ДИСЦИПЛИНЫ (МОДУЛЯ)**

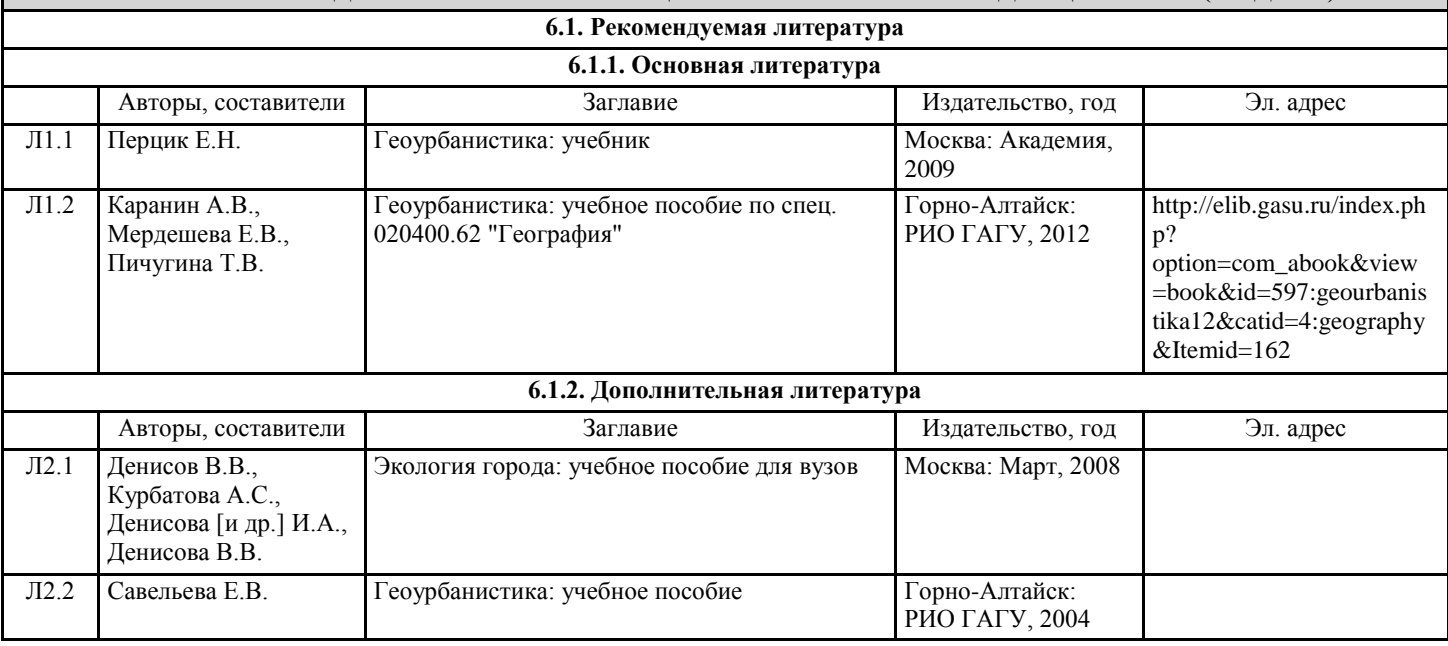

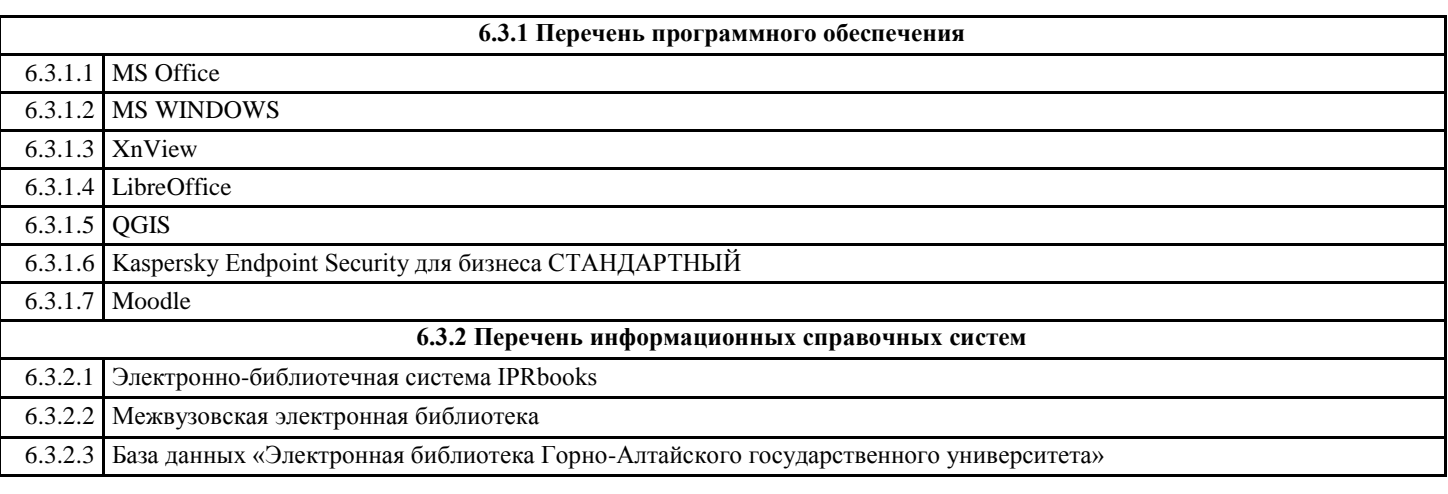

#### **7. ОБРАЗОВАТЕЛЬНЫЕ ТЕХНОЛОГИИ**

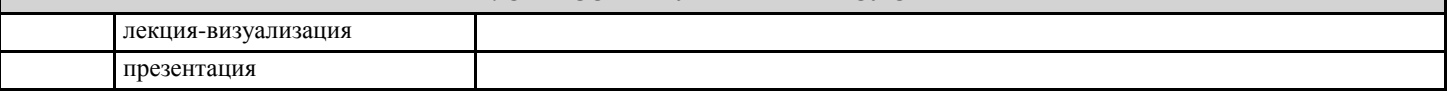

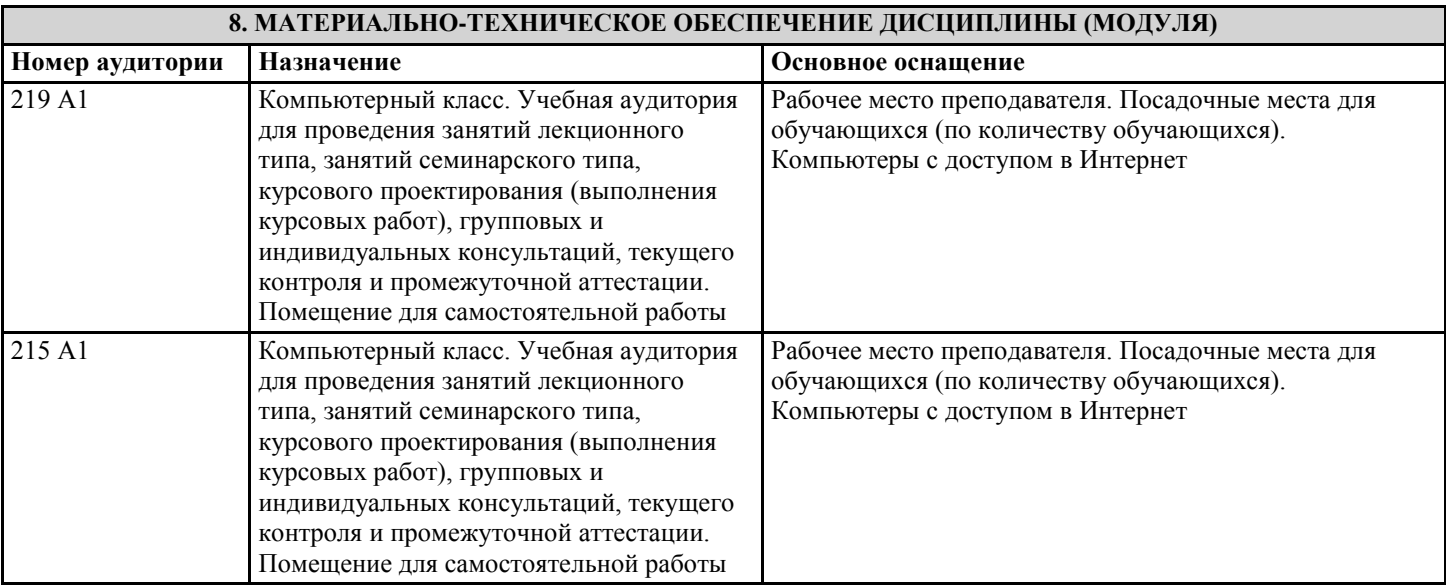

## **9. МЕТОДИЧЕСКИЕ УКАЗАНИЯ ДЛЯ ОБУЧАЮЩИХСЯ ПО ОСВОЕНИЮ ДИСЦИПЛИНЫ (МОДУЛЯ)**

Методические рекомендации по организации самостоятельной работы студентов

Изучение дисциплины предусматривает систематическую самостоятельную работу студентов над материалами для дополнительного чтения; развитие навыков самоконтроля, способствующих интенсификации учебного процесса. Изучение лекционного материала по конспекту лекций должно сопровождаться изучением рекомендуемой литературы, основной и дополнительной. Основной целью организации самостоятельной работы студентов является систематизация и активизация знаний, полученных на лекциях и в процессе подготовки к практическим/семинарским занятиям. Самостоятельная работа по изучению курса предполагает внеаудиторную работу, которая включает:

1. Подготовку к лабораторно-практическим занятиям.

2. Подготовку к экзамену.

Формы работы студентов

В ходе изучения дисциплины предусмотрены лекционные занятия, лабораторные работы. Отдельные темы теоретического курса прорабатываются студентами самостоятельно в соответствии с планом самостоятельной работы и конкретными заданиями преподавателя с учетом индивидуальных особенностей студентов.

Лабораторные занятия направлены на проработку теоретических знаний.

Самостоятельная работа студентов, предусмотренная учебным планом, выполняется в ходе семестра в форме подготовки к лабораторным занятиям и переработке лекций.

Перечень обязательных видов работы студента:

• посещение лекционных занятий;

• допуск к лабораторным работам;

• выполнение лабораторных работ;

• защита лабораторных работ;

• выполнение самостоятельных работ;

Форма текущего и итогового контроля

Текущий контроль заключается в приёме защиты лабораторных работ, выполнении самостоятельных работ, тестирование. Этапный контроль проводится с целью определения качества усвоения пройденного лекционного материала. Наиболее эффективным является его проведение в письменной форме – по контрольным вопросам, тестам, и т.п. Контроль проводится в виде сдачи всеми без исключения студентами контрольных заданий – задач во время проведения занятий.

В высшем учебном заведении лекция является важной формой учебного процесса. На лекции студенты получают глубокие и разносторонние знания. Лекция способствует развитию творческих способностей, формирует идейную убежденность, позволяет устанавливать связь учебного материала с производством, новейшими научными достижениями.

Внимательное слушание и конспектирование лекций предполагает интенсивную умственную деятельность студента. В процессе слушания нужно разобраться в том, что излагает лектор; обдумать сказанное им; связать новое с тем, что тебе уже известно по данной теме из предыдущих лекций, прочитанных книг и журналов. То, что действительно внимательно прослушано, продумано и записано на лекциях, становится достоянием студента, входит в его образовательный фонд. Для более прочного усвоения знаний лекцию необходимо конспектировать. Конспект лекций должен быть в отдельной тетради. Не надо стремиться подробно слово в слово записывать всю лекцию. Конспектируйте только самое важное, в рассматриваемом параграфе: формулировки определений и законов, выводы основных уравнений и формул, то, что старается выделить лектор, на чем акцентирует внимание студентов.

Старайтесь отфильтровывать и сжимать подаваемый материал. Более подробно записывайте основную информацию и кратко – дополнительную. Научитесь в процессе лекции разбивать текст на смысловые части и заменять их содержание короткими фразами и формулировками.

Работая над конспектом лекций, всегда следует использовать не только учебник, но и ту литературу, которую

дополнительно рекомендовал лектор. Только такая серьезная, кропотливая работа с лекционным материалом позволит каждому студенту овладеть научными знаниями и развить в себе задатки, способности, дарования. Одной из методических целей при работе со студентами начальных курсов ставится развитие у них навыков учебной деятельности, на наш взгляд, в этом помогают обобщённые планы деятельности. План деятельности студентов при подготовке к лабораторным занятиям 1. Определите по графику тему лабораторной работы. 2. Заранее возьмите в лаборатории соответствующее методическое описание к работе и выполните следующие действия: а) ознакомьтесь с содержанием работы; б) запишите в тетрадь тему работы, ее номер, цель, основные задачи; в) начертите все необходимые таблицы, карты. 3. Изучите необходимый теоретический материал по соответствующим лекциям; 4. Ответьте на вопросы по допуску к лабораторной работе. Если все это вы выполнили, можете приступать к лабораторной работе. Практическая работа студента по дисциплине «Геоурбанистика» предусмотрена рабочей программой в объеме 20 часов. Все практические работы по предмету выполняются в компьютерном классе. Необходимое программное обеспечение: Win98/XP/Vista; Quantum GIS; OpenOffice 3.x и выше. Методические указания к выполнению самостоятельных работ Самостоятельная работа студентов является одной из важнейших составляющих образовательного процесса. Основным принципом организации самостоятельной работы студентов является комплексный подход, направленный на формирование навыков репродуктивной и творческой деятельности студента в аудитории, при внеаудиторных контактах с преподавателем, при домашней подготовке. Самостоятельная работа студента по дисциплине «Геоурбанистика» предусмотрена рабочей программой в объеме 72 часа (включая подготовку к экзамену) наряду с аудиторной работой. Специфика предмета «Геоурбанистика» заключается в его многоаспектности. Это, в свою очередь, требует от студентов особой широты знаний в области естественных наук. Поэтому для успешного освоения данного предмета необходима целенаправленная работа студента как в аудитории с преподавателем, так и активная рациональная самостоятельная работа. Формирование навыков самостоятельной работы студентов в ходе изучения дисциплины «Геоурбанистика» включает следующие компоненты: • определение содержания и объёма домашних заданий по темам курса; • перечень учебной литературы, которую должен изучить студент; • консультации в процессе текущей, внеучебной работы по тематике дисциплины; • работа с текстами: учебниками и другими учебно-методическими источниками, дополнительной литературой, в том числе материалами интернета, а также проработка конспектов лекций; • подготовка к экзамену. 1. Работа с учебной и учебно-методической литературой Работа с учебником (или лекционным материалом) должна происходить в течение всего семестра, а его материал – распределяться равномерно по неделям, в соответствии с темами курса. Неплохой эффект дает чтение учебника не после лекции, а наоборот, перед ней. Студент, уже ознакомленный с темой по учебнику, воспринимает и запоминает основные положения лекции намного легче. При ознакомлении с каким-либо разделом рекомендуется прочитать его целиком, стараясь уловить логику и основную мысль автора. При вторичном чтении лучше акцентировать внимание на основных, ключевых вопросах темы. Можно составить их краткий конспект, что позволит изученный материал быстро освежить в памяти перед экзаменом. Следует также отмечать сложные и непонятные места, чтобы на занятии или во внеаудиторной обстановке задать интересующий вопрос преподавателю. 2. Работа с конспектом лекциий Студентам важно помнить, что конспект должен легко восприниматься зрительно (чтобы максимально использовать «зрительную» память), поэтому он должен быть аккуратным. Выделите заголовки, отделите один вопрос от другого, соблюдайте абзацы, подчеркните термины. Новые разделы и темы в конспекте целесообразнее начинать с новых страниц. Не пытайтесь записывать каждое слово лектора, иначе потеряете основную нить изложения и начнете писать автоматически, не вникая в смысл. Создайте собственную систему сокращений, аббревиатур и символов, удобную только вам. Например, наиболее часто употребляемые в лекциях слова можно обозначать даже в виде символов или свести сокращение до одной буквы. А в том случае, если в вашей группе студенты пользуются «единой системой сокращений», то вам удобнее будет пользоваться лекциями друг у друга при переписывании, если вы пропустили занятие. В этом случае в конце тетради можно сделать словарик, куда выписывается основная терминология по курсу, а также выделяется несколько страниц для составления перечня сокращений. При пропуске занятия не стоит снимать копию конспекта на копире у других студентов. Опыт показывает, что такой материал будет «мертвым грузом» лежать в вашей тетради, и вы никогда им не воспользуетесь. Конспектируя лекцию, лучше оставлять поля, на которых позднее, при самостоятельной работе с конспектом, можно сделать дополнительные записи, отметить непонятные места, записать собственные мысли. Не забудьте прочитать лекцию перед практическим и семинарским занятием по соответствующей теме и еще важнее: не забудьте читать лекции перед экзаменом. Методические рекомендации по подготовке к тестированию

Тесты – это вопросы или задания, предусматривающие конкретный, краткий, четкий ответ на имеющиеся эталоны ответов.

Тест может быть использован при изучении и после полного прохождения курса, а также выявить уровень подготовленности к изучению дисциплины. Для контроля выбраны разделы, отражающие основные разделы курса. При самостоятельной подготовке к тестированию студенту необходимо:

а) проработать информационный материал по дисциплине. Проконсультироваться с преподавателем по вопросу выбора учебной литературы;

б) четко выяснить все условия тестирования заранее (сколько тестов будет предложено, сколько времени отводится на тестирование, какова система оценки результатов и т.д.);

в) приступая к работе с тестами, внимательно и до конца прочитать вопрос и предлагаемые варианты ответов. Выбрать правильные (их может быть несколько). На отдельном листке ответов выписать цифру вопроса и буквы, соответствующие правильным ответам;

г) в процессе решения желательно применять несколько подходов в решении задания. Это позволяет максимально гибко оперировать методами решения, находя каждый раз оптимальный вариант.

д) при встречи с чрезвычайно трудным вопросом, не тратить много времени на него, а вернуться к трудному вопросу в конце.

е) обязательно оставить время для проверки ответов, чтобы избежать механических ошибок.

Методические рекомендации по подготовке к экзамену

Экзамен является неотъемлемой частью учебного процесса и призван закрепить и упорядочить знания студента, полученные на занятиях и самостоятельно.

Подготовка к экзамену осуществляется на основании методических рекомендаций по дисциплине и списка вопросов изучаемой дисциплины, конспектов лекций, учебников и учебных пособий, научных статей, информации среды интернет. Оценка «удовлетворительно» выставляется в случае, если студент освоил более 50% учебного материала, т. е. может сформулировать все основные понятия и определения по дисциплине.

Оценка «хорошо» выставляется в случае если студент освоил более 60% учебного материала, т. е. может сформулировать все основные понятия и определения по дисциплине и кроме этого самостоятельно подготовил оригинальною творческую работу и способен четко изложить ее суть, выводы, ответить на вопросы.

Оценка «отлично» выставляется в случае если студент освоил более 70% учебного материала, т. е. может сформулировать все основные понятия и определения по дисциплине и кроме этого самостоятельно подготовил оригинальною творческую работу и способен четко изложить ее суть, выводы, ответить на вопросы. Кроме этого студент, претендующий на отличную оценку, должен продемонстрировать аналитическое, нестандартное мышление, креативность и находчивость в ответах на дополнительные, усложненные вопросы преподавателя в рамках изучаемой дисциплины.